## **TYPO3 CMS 7.5 -** Τι Νέο Υπάρχει Σύνοψη των νέων λειτουργιών, αλλαγών και βελτιώσεων

Δημιουργήθηκε από: Patrick Lobacher and Michael Schams Μετάφραση στα Ελληνικά από: Angeliki Plati

03/November/2015 Creative Commons BY-NC-SA 3.0

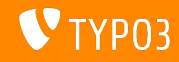

## **[TYPO3 CMS 7.5 -](#page-1-0)** Τι Νέο Υπάρχει

Σύνοψη κεφαλαίου

[Εισαγωγή](#page-2-0)

[Διεπαφή Χρήστη](#page-10-0) Backend

[TSconfig & TypoScript](#page-15-0)

[Ριζικές Αλλαγές](#page-27-0)

[Extbase & Fluid](#page-49-0)

[Κατηργημένες/Αφηρημένες Μέθοδοι](#page-58-0)

[Πηγές και Συγγραφείς](#page-65-0)

<span id="page-1-0"></span>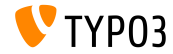

# Εισαγωγή Τα Γεγονότα

<span id="page-2-0"></span>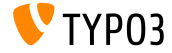

**TYPO3 CMS 7.5 -** Τα Γεγονότα

- Ημερομηνία ΄Εκδοσης: 29 Σεπτεμβρίου 2015
- $\blacksquare$  Τύπος Δημοσίευσης: Sprint Release
- ΄Οραμα: Αγκαλιάζουμε, Καινοτομούμε, Παραδίδουμε
- Κύρια Εστίαση: Οριστικοποίηση

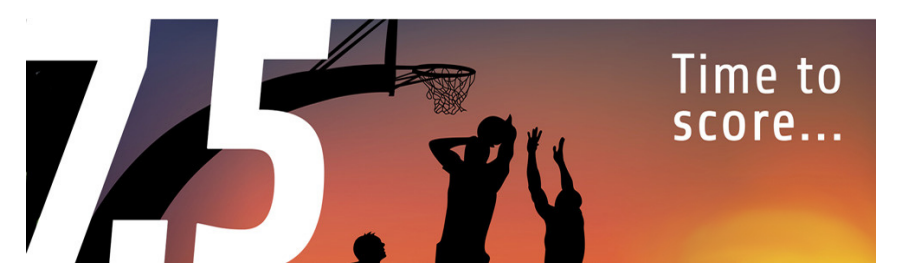

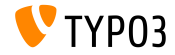

#### Προδιαγραφές Συστήματος

- $\blacksquare$  PHP\*:  $v5.5.0 v5.6.x$
- $\blacksquare$  MySQL:  $v5.5.x v5.6.x$  (no strict mode)
- Χωρητ. Δίσκου: τουλάχιστον 200 MB
- Ρυθμίσεις PHP:
	- memory  $limit$  >= 128M
	- max\_execution\_time >= 240s
	- η επιλογή –disable-ipv6 δεν πρέπει να χρησιμοποιείται
- Για το backend απαιτείται η χρήση IE >= 9 ή οποιουδήποτε άλλου σύγχρονου browser

\*)Περαιτέρω λεπτομέρειες: [PHP Minimum Requirements for TYPO3 CMS 7](http://typo3.org/news/article/php-minimum-requirements-for-typo3-cms-7/)

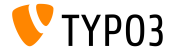

Χρονοδιάγραμμα Ανάπτυξης και Δημοσίευσης

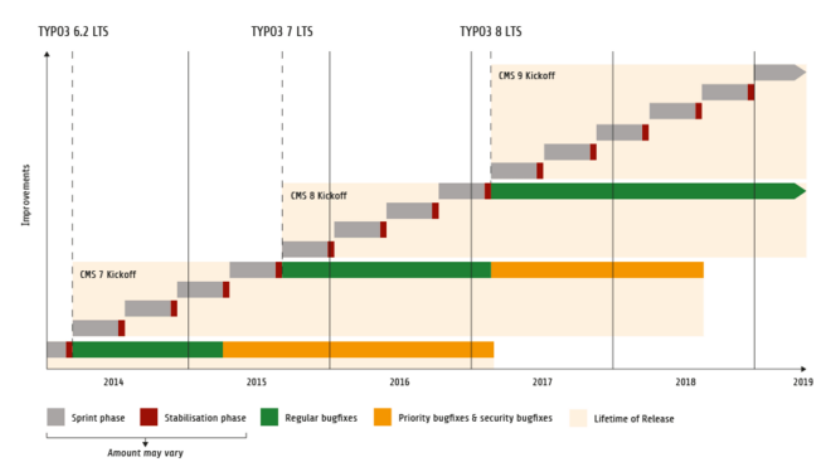

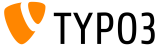

**TYPO3 CMS -** Πλάνο

Εκτιμώμενες ημερομηνίες δημοσίευσης και ο πρωταρχικός τους στόχος:

- v7.0 02/ $\Delta$ εχ/2014 Αναμόρφωση του Backend No. 1
- $\bullet$  v7.1 24/ $\Phi \in \beta$ /2015 Core Cleanup & Streamlining
- $\blacksquare$  v7.2 28/ $A_{\pi}$ c//2015 Frontend
- v7.3 09/Ιουν/2015 Package Ecosystem, Composer and Extension Handling
- $\blacksquare$  v7.4 04/Αυγ/2015 Αναμόρφωση του Backend No. 2
- v7.5 29/ $\Sigma$ επ/2015 Οριστικοποίηση
- **v7.6 xx/xxx/2015 <b>TYPO3 CMS 7 LTS** (Long Term Έχδοση)

<https://typo3.org/typo3-cms/roadmap/> <http://typo3.org/news/article/embrace-and-innovate-typo3-cms-7/>

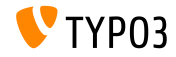

Εγκατάσταση

Επίσημη διαδικασία εγκατάστασης σε Linux/Mac OS X (DocumentRoot για παράδειγμα /var/www/site/htdocs):

```
$ cd /var/www/site
$ wget --content-disposition get.typo3.org/7.5
$ tar xzf typo3_src-7.5.0.tar.gz
$ cd htdocs
$ ln -s ../typo3 src-7.5.0 typo3 src
$ ln -s typo3_src/index.php
$ ln -s typo3_src/typo3
$ touch FIRST_INSTALL
```
- $\blacksquare$  Συμβολικοί σύνδεσμοι για Microsoft Windows:
	- Χρησιμοποιήστε junction για Windows XP/2000
	- Χρησιμοποιήστε mlink για Windows Vista and Windows 7

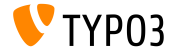

Αναβάθμιση σε **TYPO3 CMS 7.x**

- Η αναβάθμιση είναι δυνατή μόνο από TYPO3 CMS 6.2 LTS
- Η έκδοση TYPO3 CMS < 6.2 πρέπει να αναβαθμιστεί πρώτα σε TYPO3 CMS 6.2 LTS
- Οδηγίες αναβάθμισης:

[http://wiki.typo3.org/Upgrade#Upgrading\\_to\\_7.5](http://wiki.typo3.org/Upgrade#Upgrading_to_7.5)

**E**πίσημος οδηγός TYPO3 TYPO3 Installation and Upgrading:

<http://docs.typo3.org/typo3cms/InstallationGuide>

- Γενική προσέγγιση:
	- Ελέγξτε τις ελάχιστες απαιτήσεις συστήματος (PHP, MySQL, etc.)
	- Κάνετε ανασκόπηση του **deprecation\_\*.log** στην παλιά υπόσταση της TYPO3
	- Ανανεώστε όλες τις extensions στην τελευταία τους έκδοση

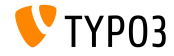

Αναβάθμιση σε **TYPO3 CMS 7.x**

- Γενική προσέγγιση Συνέχεια:
	- $\blacksquare$  Κάνετε deploy τα νέα πηγαία αρχεία και τρέξτε τον  $\rightarrow$ Οδηγό Αναβάθμισης
	- Κάνετε ανασκόπηση του startup module για τους χρήστες backend (προαιρετικά)

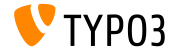

# Κεφάλαιο 1: Διεπαφή Χρήστη **Backend**

<span id="page-10-0"></span>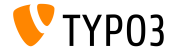

Επιλογέας Γλώσσας στο Δομοστοιχείο **Pageview**

Η WEB->View περιέχει ένα dropdown επιλογής γλώσσας για την προσεπισκόπηση σελίδας.

(μπορεί να απενεργοποιηθεί με mod.SHARED.view.disableLanguageSelector = 1)

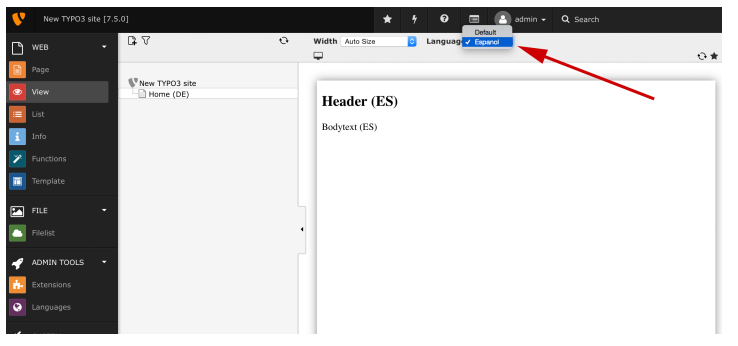

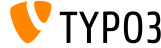

Το Στοιχείο Περιεχομένου **textmedia**

#### ΄Ενα νέο Στοιχείο Πειεχομένου **Text & Media** συνδυάζει τα στοιχεία text, image και textpic.

#### New content element

Please select the type of page content you wish to create:

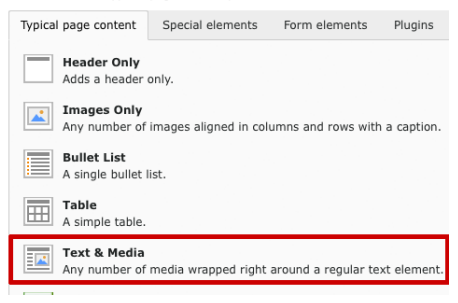

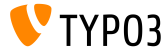

Αρχεία **YouTube** και **Vimeo**

Το Στοιχείο Περιεχομένου **Text & Media** επιτρέπει στους editors να συμπεριλαμβάνουν εξωτερικά αρχεία YouTube και Vimeo, καθώς και τοπικά αρχεία.

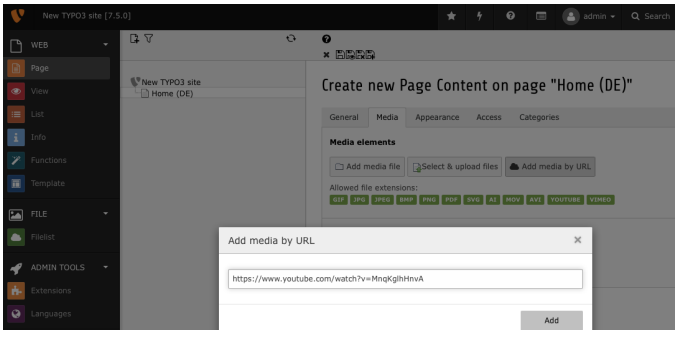

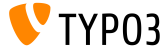

Αναζήτηση στο Δομοστοιχείο **Filelist**

Το δομοστοιχείο Filelist περιέχει τώρα αναζήτηση με βάση το όνομα αρχείου (αναδρομικά από τον τρέχοντα φάκελο).

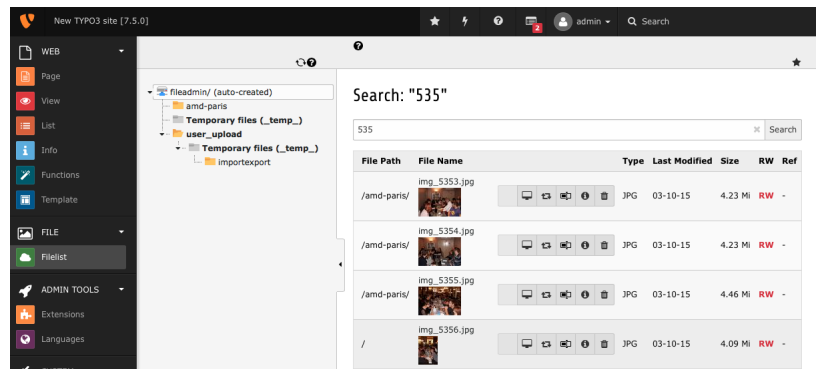

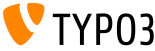

# Κεφάλαιο 2: **TSconfig & TypoScript**

<span id="page-15-0"></span>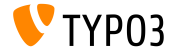

Συνθήκες για Συμπεριλήψεις **TypoScript**

Το INCLUDE\_TYPOSCRIPT έχει τώρα μία επιπλέον (προαιρετική) ιδιότητα condition, η οποία συμπεριλαμβάνει το αρχείο/ευρετήριο, μόνο εάν η συνθήκη ικανοποιείται

// symperilamvanei TypoScript, mono ean o xrhsths einai syndedemenos: \latintext <INCLUDE\_TYPOSCRIPT: source="FILE:EXT:my\_extension/Configuration/TypoScript/feuser.ts" condition="[loginUser = \*]">

```
// symperilamvanei TypoScript analoga me to periexomeno ths efarmoghs:
<INCLUDE_TYPOSCRIPT: source="FILE:EXT:my_extension/Configuration/TypoScript/staging.ts"
 condition="applicationContext = /^Production\\/Staging\\/Server\\d+$/">
```
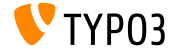

#### Επιλογή-**TCA:** Εμφάνιση **Offset** Ημερομηνίας

- Η επιλογή TCA disableAgeDisplay απενεργοποιεί την εμφάνιση της ηλικίας (για παράδειγμα: 2015-08-30 (-27 ημέρες)) \$GLOBALS['TCA']['tt\_content']['columns']['date']['config']['disableAgeDisplay'] = true;
- $\blacksquare$   $\Omega$ ς προϋπόθεση, το type του πεδίου πρέπει να είναι input και το eval πρέπει να έχει τεθεί σε date

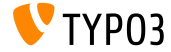

Ενσωματωμένα Αρχεία Ετικετών Γλώσσας με **TypoScript (1)**

- Τα XLF αρχεία γλώσσας μπορούν να διαβαστούν και να τροποποιηθούν σε έναν ενσωματωμένο πίνακα
- Αυτό ενεργοποιεί την πρόσβαση στις ετικέτες γλωσσών με JavaScript για παράδειγμα
- Υποστηρίζονται οι 3 ακόλουθες προαιρετικές παράμετροι:
	- selectionPrefix:

μόνο κλειδιά ετικετών που ξεκινούν με αυτό το πρόθεμα θα συμπεριληφθούν

stripFromSelectionName:

η γραμματοσειρά που θα αφαιρεθεί από οποιοδήποτε συμπεριληφθέν κλειδί ετικέτας

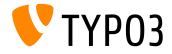

Ενσωματωμένα Αρχεία Ετικετών Γλώσσας με **TypoScript (2)**

errorMode: ш

> η κατάσταση σφάλματος αν το αρχείο δε μπόρεσε να βρεθεί: 0: syslog entry (default), 1: ignore, 3: throw an exception

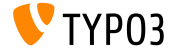

#### Ενσωματωμένα Αρχεία Ετικετών Γλώσσας με **TypoScript (3)**

#### Παράδειγμα:

```
page = PAGEpage.inlineLanguageLabelFiles {
  someLabels = EXT:myExt/Resources/Private/Language/locallang.xlf
 someLabels.selectionPrefix = idPrefix
 someLabels.stripFromSelectionName = strip_me
  someLabels errorMode = 2
}
```
#### ■ Output:

```
<script type="text/javascript">
/* <! [CDATA] */
  var TYP03 = TYP03 || {};
  TYPO3.lang = {"firstLabel":[{"source":"first Label","target":"erstes Label"}],
  "secondLabel":[{"source":"second Label","target":"zweites Label"}]};
/*]]>*/
</script>
```
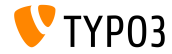

#### Προεπισκόπηση του Χώρου Εργασίας με **TSconfig**

- Το TYPO3 CMS παράγει συνδέσμους προεπισκόπησης μόνο για πίνακες tt\_content, pages και pages\_language\_overlay εκ προεπιλογής
- Αυτό μπορεί τώρα να ρυθμιστεί γρησιμοποιώντας PageTSconfig:

```
# xrhsimopoihse th sel. 123 gia proepiskophsh eggrafwn workspaces (genika)
options.workspaces.previewPageId = 123
```

```
# xrhsimopoihse to pid kathe eggrafhs gia proepiskophsh (genika)
options.workspaces.previewPageId = field:pid
```
# xrhsimopoihse th sel. 123 gia proepiskophsh eggrafwn workspaces (gia pinaka tx\_myext\_table) options.workspaces.previewPageId.tx\_myext\_table = 123

# xrhsimopoihse to pid kathe eggrafhs gia proepiskophsh (gia pinaka tx\_myext\_table) options.workspaces.previewPageId.tx\_myext\_table = field:pid

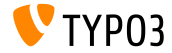

Ποιότητα Εικόνας της **sourceCollection**

- Η ποιότητα εικόνας κάθε μίας καταχώρισης της sourceCollection mpore'i t'wra na diamorfwje'i
- Αυτή η ρύθμιση έχει προτεραιότητα έναντι της διαμόρφωσης στο Install Tool

(όπως είναι αποθηκευμένη στο αρχείο LocalConfiguration.php)

```
Παράδειγμα:
```

```
# gia mikres eikones retina
tt_content.image.20.1.sourceCollection.smallRetina.quality = 80
```

```
# gia megales eikones retina
tt content.image.20.1.sourceCollection.largeRetina.quality = 65
```
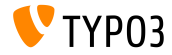

#### Καταμέτρηση Στοιχείων σε μία Λίστα

- Μία νέα ιδιότητα returnCount έχει προστεθεί στην ιδιότητα stdWrap split
- Αυτό επιτρέπει την καταμέτρηση του αριθμού των στοιχείων σε μία λίστα διαχωρισμένη με κόμματα
- Ο ακόλουθος κώδικας επιστρέφει 9 για παράδειγμα:

```
1 = TFYT
1 fvalue = x, y, z, 1, 2, 3, a, b, csplit.token = ,
  split.returnCount = 1
}
```
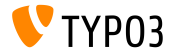

#### Διαχείριση των **Backend Layouts (1)**

- $\blacksquare$  Η διαχείριση των backend layouts έχει απλοποιηθεί για το frontend
- Η νέα επιλογή pagelayout μπορεί να χρησιμοποιηθεί στην **TypoScript**
- Παράδειγμα:

```
page.10 = FLUIDTEMPLATE
page.10 {
 file.stdWrap.cObject = CASE
 file.stdWrap.cObject {
   key.data = pagelayout
   default = TEXTdefault.value = EXT:sitepackage/Resources/Private/Templates/Home.html
   3 = TEXT3.value = EXT:sitepackage/Resources/Private/Templates/1-col.html
   4 = TEXT4.value = EXT:sitepackage/Resources/Private/Templates/2-col.html
 }
}
(η συνέχεια στην επόμενη σελίδα)
```
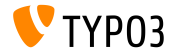

Διαχείριση των **Backend Layouts (2)**

...όπου key.data = pagelayout αντικαθιστά τον ακόλουθο κώδικα:

```
field = backend_layout
ifEmpty.data = levelfield:-2,backend_layout_next_level,slide
ifEmpty.ifEmpty = default
```
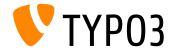

Διάφορα

- Η λειτουργία stdWrap bytes έχει προστεθεί στο TYPO3 CMS 7.4
- $\blacksquare$  Η δυνατότητα να τεθεί η base έχει προστεθεί στο TYP03 CMS 7.5, η οποία επιτρέπει να προσδιοριστεί αν θα χρησιμοποιηθεί μία βάση του 1000 ή του 1024 για τον υπολογισμό

```
bytes.labels = " | K| M | G"bytes.\base = 1000
```
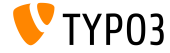

# Κεφάλαιο 3: Ριζικές Αλλαγές

<span id="page-27-0"></span>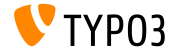

Στοιχεία Περιεχομένου βασισμένα σε **Fluid (1)**

- Η νέα επέκταση συστήματος **Fluid-based Content Elements** έχει υλοποιηθεί
- Τα Fluid templates χρησιμοποιούνται για την απεικόνιση στοιχείων περιεχομένου και όχι η TypoScript
- Θα μπορούσε να είναι μια εναλλακτική για την *CSS Styled Content* κάποια στιγμή στο μέλλον
- Συμπεριλάβετε τα ακόλουθα στατικά templates προκειμένου να χρησιμοποιήσετε αυτή τη λειτουργία:
	- Στοιχεία Περιεχομένου (fluid\_styled\_content)
	- Στοιχεία Περιεχομένου CSS (προαιρετικά) (fluid\_styled\_content)

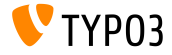

Στοιχεία Περιεχομένου βασισμένα σε **Fluid (2)**

- Επιπρόσθετα, το αχόλουθο PageTSconfig template πρέπει να προστεθεί στις ιδιότητες της σελίδας: Fluid-based Content Elements (fluid\_styled\_content)
- Αντικαταστήστε τα προεπιλεγμένα templates προσθέτοντας τα δικά σας μονοπάτια στο TypoScript setup:

lib.fluidContent.templateRootPaths.50 = EXT:site\_example/Resources/Private/Templates/ lib.fluidContent.partialRootPaths.50 = EXT:site\_example/Resources/Private/Partials/ lib.fluidContent.layoutRootPaths.50 = EXT:site\_example/Resources/Private/Layouts/

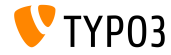

Στοιχεία Περιεχομένου βασισμένα σε **Fluid (3)**

- Μετακινήστε από την *CSS Styled Content* στην *Fluid-based Content Elements*:
	- Απεγκαταστήστε την επέκταση css\_styled\_content
	- εγκαταστήστε την επέκταση fluid\_styled\_content
	- Χρησιμοποιήστε τον Upgrade Wizard στο Install Tool για να μετακινήσετε τα Στοιχεία Περιεχομένου text, image και textpic στα textmedia

Σημείωση: H *Fluid-based Content Elements* βρίσκεται ακόμα σε αρχικό στάδιο και ριζικές αλλαγές είναι δυνατό να συμβούν μέχρι το TYPO3 CMS 7 LTS. Επίσης, μερικά conflicts σχετικά με την CSS Styled Content πιθανόν να υπάρχουν ακόμα.

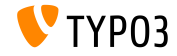

Μέθοδος **SELECTmmQuery**

- Η νέα μέθοδος SELECT\_mm\_query έχει προστεθεί στην κλάση DatabaseConnection
- ΄Εχει εξαχθεί από το exec\_SELECT\_mm\_query για να διαχωρίσει το «χτίσιμο» και την εκτέλεση των M:M queries.
- Αυτό καθιστά δυνατό το «χτίσιμο» query στο αφηρημένο επίπεδο της βάσης δεδομένων

```
$query = SELECT_mm_query('*', 'table1', 'table1 table2_mm', 'table2', 'AND table1.uid = 1',
'', 'table1.title DESC');
```
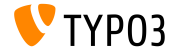

Βελτιστοποίηση Πινάκων της Βάσης Δεδομένων σε **MySQL**

- Νέο χρονοπρογραμματισμένο task για το «τρέξιμο» της εντολής MySQL OPTIMIZE TABLE σε επιλεγμένους πίνακες της  $B.\Delta$ .
- Αυτή η εντολή αναδιοργανώνει τον φυσικό χώρο αποθήκευσης των δεδομένων πινάκων και των σχετικών δεδομένων ευρετηρίου για να μειώσει το χώρο αποθήκ. και να βελτιώσει την αποδοτικότητα I/O
- Υποστηρίζονται οι ακόλουθοι τύποι πινάκων: MyISAM, InnoDB και ARCHIVE
- Η χρήση αυτού του task με DBAL και άλλα DBMS <u>δεν</u> υποστηρίζεται λόγω του ότι οι εντολές που χρησιμοποιούνται είναι μόνο για MySQL

Σημείωση: η βελτιστοποίηση πινάκων είναι μία εντατική I/O διεργασία. Επίσης, στην MySQL < 5.6.17 η διεργασία κλειδώνει τους πίνακες για όσο «τρέχει», το όποιο μπορεί να επηρεάσει το website.

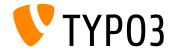

Χειρισμός των **Online** Μέσων (1)

- Τα εξωτερικά μέσα (online media) υποστηρίζονται εκ προεπιλογής τώρα
- Ως παραδείγματα, η υποστήριξη των βίντεο YouTube και Vimeo έχει υλοποιηθεί στον πυρήνα
- Οι πόροι μπορούν να προστεθούν ως URLs χρησιμοποιώντας το στοιχείο περιεχομένου **Text & Media**, για παράδειγμα
- Η αντίστοιχη helper κλάση φέρνει τα data και παρέχει μία εικόνα που θα χρησιμοποιηθεί ως προεπισκόπηση αν είναι διαθέσιμη

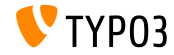

[Ριζικές Αλλαγές](#page-27-0)

Χειρισμός των **Online** Μέσων (2)

Οι ακόλουθες συντάξεις URL είναι δυνατές:

#### **YouTube:**

youtu.be/<code> www.youtube.com/watch?v=<code></code> www.youtube.com/v/<code></code> www.youtube-nocookie.com/v/<code></code> www.youtube.com/embed/<code></code>

#### **Vimeo:**

vimeo.com/<code></code> player.vimeo.com/video/<code></code>

Χειρισμός των **Online** Μέσων (3)

Η πρόσβαση στους πόρους χρησιμοποιώντας Fluid μπορεί να επιτευχθεί ως εξής:

<!-- enable js api and set no-cookie support for YouTube videos --> <f:media file="{file}" additionalConfig="{enablejsapi:1, 'no-cookie': true}" ></f:media>

```
<!-- show title and uploader for YouTube and Vimeo before video starts playing -->
<f:media file="{file}" additionalConfig="{showinfo:1}" ></f:media>
```
- Επιλογές προσαρμοσμένης διαμόρφωσης για βίντεο YouTube: autoplay, controls, loop, enablejsapi, showinfo, no-cookie
- Επιλογές προσαρμοσμένης διαμόρφωσης για βίντεο Vimeo: autoplay, loop, showinfo

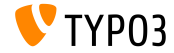

#### Χειρισμός των **Online** Μέσων (4)

Για να εγγραφείτε στην δική σας υπηρεσία online media, θα χρειαστείτε OnlineMediaHelper κλάση που υλοποιεί την OnlineMediaHelperInterface και μια κλάση FileRenderer που υλοποιεί την FileRendererInterface

```
// register your own online video service (the used key is also the bind file extension name)
$GLOBALS['TYPO3_CONF_VARS']['SYS']['OnlineMediaHelpers']['myvideo'] =
 \MyCompany\Myextension\Helpers\MyVideoHelper::class;
```

```
$rendererRegistry = \TYPO3\CMS\Core\Resource\Rendering\RendererRegistry::getInstance();
$rendererRegistry->registerRendererClass(
 \MyCompany\Myextension\Rendering\MyVideoRenderer::class
);
```

```
// register an custom mime-type for your videos
$GLOBALS['TYPO3_CONF_VARS']['SYS']['FileInfo']['fileExtensionToMimeType']['myvideo'] =
  'video/myvideo';
```

```
// register your custom file extension as allowed media file
$GLOBALS['TYPO3_CONF_VARS']['SYS']['mediafile_ext'] .= ',myvideo';
```
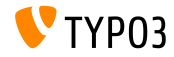

#### Δρομολόγηση στο **Backend**

- Μία νέα συνιστώσα δρομολόγησης έχει προστεθεί στο TYPO3 backend η οποία διαχειρίζεται τη διευθέτηση των διάφορων κλήσεων/δομοστοιχείων μέσα στο TYPO3 CMS
- Οι διαδρομές μπορούν να οριστούν στην ακόλουθη κλάση: Configuration/Backend/Routes.php

```
return [
  'myRouteIdentifier' => [
    'path' => '/document/edit',
    'controller' => Acme\MyExtension\Controller\MyExampleController::class . '::methodToCall'
  ]
];
```
Η κληθείσα μέθοδος περιέχει αντικείμενα αιτήματος και απόκρισης συμβατά με PSR-7:

public function methodToCall(ServerRequestInterface \$request, ResponseInterface \$response) { ...  $\mathbf{r}$ 

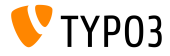

Ορισμός Αυτόματης Φόρτωσης στο **ext\_emconf.php**

- Οι επεκτάσεις μπορούν τώρα να παρέχουν έναν ή περισσότερους PSR-4 ορισμούς στο αρχείο ext\_emconf.php
- Αυτό ήταν ήδη δυνατόν στο composer.json, αλλά με αυτό το νέο χαρακτηριστικό, οι προγραμματιστές επεκτάσεων δε χρειάζεται πια να παρέχουν ένα αρχείο composer για αυτό το σκοπό

```
$EM_CONF[$_EXTKEY] = array (
  'title' => 'Extension Skeleton for TYPO3 CMS 7',
  ...
'autoload' =>
 array(
   'psr-4' => array('Helhum\\ExtScaffold\\' => 'Classes'
    )
 )
\mathcal{E}(προτεινόμενος τρόπος για την εγγραφή κλάσεων στην TYPO3)
```
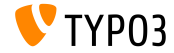

Νέος Παραγωγός Εικονιδίων (1)

- Η λογική της χρήσης εικονιδίων, μεγεθών εικονιδίων και overlays (επικαλύψεων) εικονιδίων είναι τώρα συγκεντρωμένη μέσα στην κλάση IconFactory
- Ο νέος παραγωγός θα αντικαταστήσει σταδιακά το API εικονιδίων
- ΄Ολα τα εικονίδια του πυρήνα θα εγγραφούν άμεσα στην κλάση IconRegistry

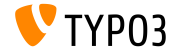

Νέος Παραγωγός Εικονιδίων (2)

Οι επεκτάσεις πρέπει να χρησιμοποιούν την IconRegistry::registerIcon() για να παρακάμψουν υπάρχοντα εικονίδια ή για να προσθέσουν επιπλέον εικονίδια στον παραγωγό εικονιδίων:

```
IconRegistry::registerIcon(
 $identifier,
 $iconProviderClassName,
 array $options = array());
```
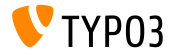

[Ριζικές Αλλαγές](#page-27-0)

Νέος Παραγωγός Εικονιδίων (3)

- Ο πυρήνας του TYPO3 CMS υλοποιεί 3 κλάσεις παροχείς εικονιδίων: BitmapIconProvider, FontawesomeIconProvider και SvgIconProvider
- Παράδειγμα χρήσης:

```
$iconFactory = GeneralUtility::makeInstance(IconFactory::class);
$iconFactory->getIcon(
 $identifier,
 Icon::SIZE_SMALL,
 $overlay,
  IconState::cast(IconState::STATE_DEFAULT)
)->render();
```
- ΄Εγκυρες τιμές για Icon::SIZE\_... είναι: SIZE\_SMALL, SIZE\_DEFAULT και SIZE\_LARGE
- ΄Εγκυρες τιμές για Icon::STATE\_... είναι: STATE\_DEFAULT και STATE\_DISABLED

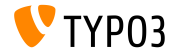

Νέος Παραγωγός Εικονιδίων (4)

 $\blacksquare$  Ο πυρήνας του TYP03 CMS παρέχει έναν Fluid ViewHelper ο οποίος διευκολύνει τη χρήση εικονιδίων μέσα σε μία Fluid view:

{namespace core = TYPO3\CMS\Core\ViewHelpers}

<core:icon identifier="my-icon-identifier"></core:icon>

```
<!-- use the "small" size if none given ->
<core:icon identifier="my-icon-identifier"></core:icon>
<core:icon identifier="my-icon-identifier" size="large"></core:icon>
<core:icon identifier="my-icon-identifier" overlay="overlay-identifier"></core:icon>
```
<core:icon identifier="my-icon-identifier" size="default" overlay="overlay-identifier"> </core:icon>

```
<core:icon identifier="my-icon-identifier" size="large" overlay="overlay-identifier">
</core:icon>
```
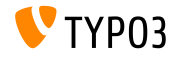

΄Αγκιστρα **(hooks)** και Σήματα

- ΄Ενα νέο σήμα έχει προστεθεί στόν LinkValidator, το οποίο επιτρέπει επιπλέον επεξεργασία μετά την οριστικοποίηση μιας συγκεκριμένης εγγραφής (π.χ. λήψη δεδομένων περιεχομένου από διαμόρφωση plugin σε εγγραφή)
- Εγγραφή του σήματος στο αρχείο ext\_localconf.php:

```
$signalSlotDispatcher = \TYPO3\CMS\Core\Utility\GeneralUtility::makeInstance(
  \TYPO3\CMS\Extbase\SignalSlot\Dispatcher::class
);
$signalSlotDispatcher->connect(
  \TYPO3\CMS\Linkvalidator\LinkAnalyzer::class,
  'beforeAnalyzeRecord',
  \Vendor\Package\Slots\RecordAnalyzerSlot::class,
  'beforeAnalyzeRecord'
);
```
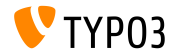

## [Ριζικές Αλλαγές](#page-27-0)

Η **JumpUrl** ως Επέκταση Συστήματος (1)

- Η παραγωγή και ο χειρισμός των JumpURLs έχει μετακινηθεί σε μία νέα επέκταση συστήματος jumpurl
- Νέα άγκιστρα έχουν εισαχθεί, τα οποία επιτρέπουν την παραγωγή και τον χειρισμό ειδικών (custom) URL (βλ. επόμενη διαφάνεια)

#### **BREAKING CHANGE!**

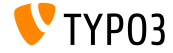

### [Ριζικές Αλλαγές](#page-27-0)

Η **JumpUrl** ως Επέκταση Συστήματος (2)

΄Αγκιστρο 1: χειρισμός των **URLs** κατά την παραγωγή συνδέσμων

```
$GLOBALS['TYPO3_CONF_VARS']['SC_OPTIONS']['urlProcessing']['urlHandlers']
  ['myext_myidentifier']['handler'] = \Company\MyExt\MyUrlHandler::class;
```

```
// class needs to implement the UrlHandlerInterface:
class MyUrlHandler implements \TYPO3\CMS\Frontend\Http\UrlHandlerInterface {
  ...
}
```
#### ΄Αγκιστρο 2: χειρισμός των **URLs**

```
$GLOBALS['TYPO3_CONF_VARS']['SC_OPTIONS']['urlProcessing']['urlProcessors']
  ['myext_myidentifier']['processor'] = \Company\MyExt\MyUrlProcessor::class;
// class needs to implement the UrlProcessorInterface:
class MyUrlProcessor implements \TYPO3\CMS\Frontend\Http\UrlProcessorInterface {
  ...
}
```
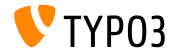

#### Διεπαφή Γραμμής Εντολών **(CLI)**

- Η κλήση του typo3/cli\_dispatch.phpsh μέσω της γραμμής εντολών δείχνει τώρα ένα έγχρωμο μήνυμα, αν ένα άκυρο ή μη CLI κλειδί δωθεί ως πρώτη παράμετρος
- Οι ελεγκτές εντολών του Extbase μπορούν τώρα να βρίσκονται σε αυθαίρετους υποφακέλους μέσα στον φάκελο Command
- Παράδειγμα:

Ο ελεγκτής στο αρχείο: my\_ext/Classes/Command/Hello/WorldCommandController.php ... μπορεί να κληθεί μέσω CLI: typo3/cli\_dispatch.sh extbase my\_ext:hello:world <arguments>

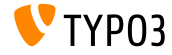

 $\Delta$ ιάφορα (1)

- Τα κουμπιά μετακίνησης του TCA τύπου group μπορούν τώρα να απενεργοποιηθούν κατηγορηματικά χρησιμοποιώντας την επιλογή hideMoveIcons = TRUE
- Η μέθοδος makeCategorizable έχει επεκταθεί με μία νέα παράμετρο override για να θέσει μία νέα διαμόρφωση κατηγορίας για έναν ήδη εγγεγραμμένο συνδυασμό πίνακα/πεδίου

#### Παράδειγμα:

```
\TYPO3\CMS\Core\Utility\ExtensionManagementUtility::makeCategorizable(
  'css_styled_content', 'tt_content', 'categories', array(), TRUE
);
```

```
Η τελευταία παράμετρος (εδώ: TRUE) επιβάλλει την παράκαμψη (η
προεπιλεγμένη τιμή είναι FALSE).
```
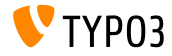

Διάφορα (2)

- Μία νέα συνάρτηση παράγει ένα μοναδικό ID \$uniqueId = \TYPO3\CMS\Core\Utility\StringUtility::getUniqueId('Prefix');
- Ο τύπος αρχείου .typoscript έχει προστεθεί στη λίστα των έγκυρων αρχείων τύπου plain text
- Νέα επιλογή διαμόρφωσης καθορίζει επεκτάσεις αρχείων από αρχεία μέσων τεστ

```
$GLOBALS['TYPO3_CONF_VARS']['SYS']['mediafile_ext'] =
  'gif,jpg,jpeg,bmp,png,pdf,svg,ai,mov,avi';
```
#### **BREAKING CHANGE!**

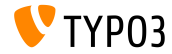

# Κεφάλαιο 4:

## **Extbase & Fluid**

<span id="page-49-0"></span>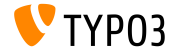

Φιλτράρισμα σύμφωνα με την Κρισιμότητα για την **FlashMessageQueue**

- $\Sigma$ το TYPO3 CMS < 7.5,  $\delta \lambda \alpha$  τα μηνύματα της FlashMessageQueue μπορούν μόνο να προσκομιστούν ή/και να αφαιρεθούν
- $\blacksquare$  Στο TYPO3 CMS >= 7.5, αυτό μπορεί να γίνει για έναν συγκεκριμένο βαθμό κρισιμότητας:

```
FlashMessageQueue::getAllMessages($severity);
FlashMessageQueue::getAllMessagesAndFlush($severity);
FlashMessageQueue::removeAllFlashMessagesFromSession($severity);
FlashMessageQueue::clear($severity);
```
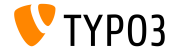

Προσθήκη Υποστήριξης **Query** για **between**

- Υποστήριξη για between έχει προστεθεί στο αντικείνο Extbase Query
- Δεν υπάρχει κάποιο πλεονέκτημα επίδοσης λόγω του ότι το DBMS μετατρέπει το between εσωτερικά ούτως ή άλλως: min <= expr AND  $\text{expr} \leq \text{max}$
- Το νέο χαρακτηριστικό του Extbase αναπαράγει τη συμπεριφορά του DBMS μέσω της κατασκευής μίας λογικής συνθήκης AND, και έτσι αυτό λειτουργεί σε όλα τα DBMS

```
$query->matching(
  $query->between('uid', 3, 5)
);
```
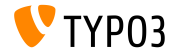

#### Πολλαπλές Ουρές **FlashMessage**

- Είναι τώρα δυνατό να υλοποιηθούν πολλαπλές FlashMessageQueues: \$queueIdentifier = 'myQueue'; \$this->controllerContext->getFlashMessageQueue(\$queueIdentifier);
- Πρόσβαση χρησιμοποιώντας Fluid λειτουργεί ως εξής: <f:flashMessages queueIdentifier="myQueue" ></f:flashMessages>

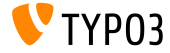

#### **ViewHelper** Μέσων (1)

- Προκειμένου να εμφανιστεί εύκολα ένα video, audio και όλοι οι άλλοι τύποι αρχείων με μία εγγεγραμμένη κλάση Renderer στο frontend, έχει υλοποιηθεί ένας MediaViewHelper
- Ο MediaViewHelper αρχικά ελέγχει αν υπάρχει κάποιος Renderer για το δοθέν αρχείο - αν όχι, εμφανίζει μία εικόνα

#### Παραδείγματα:

```
<code title="Image Object">
  <f:media file="{file}" width="400" height="375" ></f:media>
\langle/\langle \rangle<output>
  <img alt="alt set in image record" src="fileadmin/_processed_/323223424.png"
    width="396" height="375" />
</output>
```
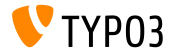

```
ViewHelper Μέσων (2)
```

```
Παραδείγματα (συνέχεια):
   <code title="MP4 Video Object">
     <f:media file="{file}" width="400" height="375" ></f:media>
   \langle/\langleode\rangle<output>
     <video width="400" height="375" controls>
       <source src="fileadmin/user_upload/my-video.mp4" type="video/mp4">
     </video>
   </output>
   <code title="MP4 Video Object with loop and autoplay option set">
     <f:media file="{file}" width="400" height="375"
       additionalConfig="{loop: '1', autoplay: '1'}" ></f:media>
   </code>
   <output>
     <video width="400" height="375" controls loop>
       <source src="fileadmin/user_upload/my-video.mp4" type="video/mp4">
     </video>
   </output>
```
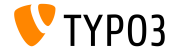

#### Επέκταση Συστήματος **form (1)**

- Η επέκταση συστήματος form (συμπεριλαμβανομένου του προσαρμοσμένου μοντέλου δεδομένων, της λογικής του controller,της επικύρωσης ιδιοτήτων, των views και του templating) έχει υιοθετηθεί για την υποστήριξη της στοίβας του Extbase/Fluid MVC
- Αυτό επιτρέπει καλύτερη προσαρμογή και έλεγχο της παραγόμενης συμπεριφοράς και του markup, απλώς με την τροποποίηση των Fluid templates ή με την αξιοποίηση προσαρμοσμένης λογικής view helper
- Κάθε στοιχείο φόρμας χρησιμοποιεί το δικό του Partial, το οποίο μπορεί επίσης να διαμορφωθεί με την επιλογή TypoScript  $partialPath = ...$

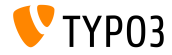

#### Επέκταση Συστήματος **form (2)**

- Υπάρχουν οι τρεις ακόλουθοι νέοι ViewHelpers:
	- AggregateSelectOptionsViewHelper (για ετικέτες optgroup)
	- SelectViewHelper (για ετικέτες optgroup)
	- PlainMailViewHelper (για την εμφάνιση mail απλού κειμένου)
- Επιπρόσθετα, υπάρχουν τρεις Views:
	- show (η ίδια η φόρμα)
	- confirmation (η σελίδα επιβεβαίωσης)
	- postProcessor/mail (το email)
- Τα μονοπάτια των template και η ορατότητα των πεδίων μπορεί να προσαρμοσθεί για κάθε View ξεχωριστά

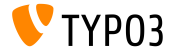

Επισήμανση **@cli**

- Με τη χρήση του νέας επισήμανσης @cli, οι εντολές σε έναν Extbase CommandController μπορούν να μαρκαριστούν ως CLI-εντολές μόνο
- Αυτές οι εντολές εξαιρούνται από την επιλογή της εντολής scheduler
- Τυπικές περιπτώσεις χρήσης είναι εντολές όπως extbase:help:help για παράδειγμα

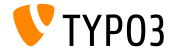

## Κεφάλαιο 5:

## Κατηργημένες/Αφηρημένες Μέθοδοι

<span id="page-58-0"></span>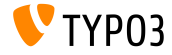

#### Μέθοδοι σχετικές με **Slash** στην **GeneralUtility**

- Οι ακόλουθες μέθοδοι της κλάσης GeneralUtility έχουν σημειωθεί ως κατηργημένες:
	- GeneralUtility::addSlashesOnArray()
	- GeneralUtility::stripSlashesOnArray()
	- GeneralUtility::slashArray()

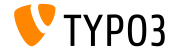

Σταθερές και Μέθοδοι σχετικές με τη **CLI**

Η λογική σχετικά με τα συνηθισμένα script βασισμένα σε CLI με την επιλογή CLIkey έχουν μεταφερθεί στον CliRequestHandler και για αυτό, η ακόλουθη μέθοδος έχει σημειωθεί ως κατηργημένη:

BackendUserAuthentication->checkCLIuser()

Επιπρόσθετα, οι ακόλουθες σταθερές και καθολικές παράμετροι έχουν σημειωθεί ως κατηργημένες:

```
const TYPO3_cliKey
const TYPO3_cliInclude
$GLOBALS['MCONF']['name']
$GLOBALS['temp_cliScriptPath']
$GLOBALS['temp_cliKey']
```
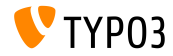

**IconUtility**

- Η διεπαφή IconUtilityOverrideResourceIconHookInterface καθώς και η κλάση IconUtility θα αφαιρεθούν από το TYPO3 CMS 8
- ΄Ολες οι δημόσιες μέθοδοι αυτής της κλάσης έχουν σημειωθεί ως κατηργημένες:

```
IconUtility::skinImg()
IconUtility::getSpriteIcon()
IconUtility::getSpriteIconForRecord()
IconUtility::getSpriteIconClasses()
```

```
IconUtility::getIcon()
IconUtility::getSpriteIconForFile()
IconUtility::getSpriteIconForResource()
```
(κάποιες μέθοδοι έχουν μεταφερθεί στην IconFactory)

■ Επιπρόσθετα, η ακόλουθη ρύθμιση του **PageTSConfig** έχει σημειωθεί ως κατηργημένη:

mod.wizards.newContentElement.wizardItems.\*.elements.\*.icon

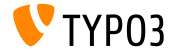

#### Κατηργημένες Μέθοδοι του **HtmlParser**

- Η λειτουργία αντικατάστασης marker έχει μεταφερθεί από την core/Classes/Html/HtmlParser.php στη δική της κλάση core/Classes/Service/MarkerBasedTemplateService.php
- Οι ακόλουθες μέθοδοι μέσα στην HtmlParser θα αφαιρεθούν στο TYPO3 CMS 8 και έχουν σημειωθεί ως κατηργημένες τώρα:

```
HtmlParser::getSubpart()
HtmlParser::substituteSubpart()
HtmlParser::substituteSubpartArray()
HtmlParser::substituteMarker()
HtmlParser::substituteMarkerArray()
HtmlParser::substituteMarkerAndSubpartArrayRecursive()
```
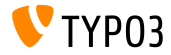

#### Η Επέκταση Συστήματος **form**

- Η επέκταση συστήματος form είναι τώρα βασισμένη στο Extbase/Fluid
- Γι΄ αυτό όλες οι ρυθμίσεις layout βασισμένες σε TypoScript έχουν σημειωθεί ως κατηργημένες και η χρήση layout δεν συνιστάται πλέον:

```
10 = FORM10 flayout {
   containerWrap = <div><elements ></elements></div>
   elementWrap = <div><element ></element></div>
 }
}
```
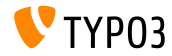

#### Κατηργημένοι **ViewHelpers** και Μέθοδοι

Οι ακόλουθοι ViewHelpers έχουν σημειωθεί ως κατηργημένοι:

\TYPO3\CMS\Fluid\ViewHelpers\Be\Buttons\IconViewHelper \TYPO3\CMS\Backend\ViewHelpers\SpriteManagerIconViewHelper

Οι ακόλουθες μέθοδοι έχουν σημειωθεί ως κατηργημένες:

```
BackendUtility::getExcludeFields()
BackendUtility::getExplicitAuthFieldValues()
BackendUtility::getSystemLanguages()
BackendUtility::getRegisteredFlexForms()
BackendUtility::exec_foreign_table_where_query()
BackendUtility::replaceMarkersInWhereClause()
```
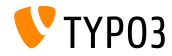

# Κεφάλαιο 6: Πηγές και Συγγραφείς

<span id="page-65-0"></span>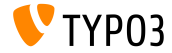

[Πηγές και Συγγραφείς](#page-65-0)

Πηγές (1)

Νέα της **TYPO3:**

■ <http://typo3.org/news>

Πληροφορίες Δημοσίευσης:

- $t$  http://wiki.typo3.org/TYP03 CMS  $7.5.0$
- [INSTALL.md](https://github.com/TYPO3/TYPO3.CMS/blob/master/INSTALL.md) and [ChangeLog](https://github.com/TYPO3/TYPO3.CMS/blob/master/ChangeLog)
- typo3/sysext/core/Documentation/Changelog/7.5/\*

Αναφορές Προβλημάτων στην **TYPO3:**

■ <https://forge.typo3.org/projects/typo3cms-core>

**TYPO3 Git** Αποθήκες (**Repositories):**

- https://git.typo3.org/Packages/TYP03.CMS.git
- https://git.typo3.org/Packages/TYP03.Fluid.git

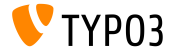

[Πηγές και Συγγραφείς](#page-65-0)

#### **TYPO3 CMS** Διαφάνειες Τι Νέο Υπάρχει:

Patrick Lobacher (΄Ερευνα, Συγκέντρωση Πληροφορίας και ΄Εκδοση στα Γερμανικά) Michael Schams (Επικεφαλής ΄Εργου και ΄Εκδοση στα Αγγλικά)

Μεταφράσεις από:

Andrey Aksenov, Sergio Catala, Jigal van Hemert, Michel Mix, Sinisa Mitrovic, Angeliki Plati, Nena Jelena Radovic, Roberto Torresani

<http://typo3.org/download/release-notes/whats-new>

Υπό την άδεια της Creative Commons BY-NC-SA 3.0

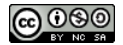

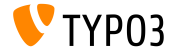